## **旧サーバ(メールサーバ切換え前)のメールを受信する方法**

メールソフトに設定されている[受信サーバ]の設定をIPアドレスに変更することで、旧サーバに届いていたメー ルの受信\*が可能です。下記旧メールサーバリストより該当のIPアドレス確認のうえメールソフトの設定変更を 行い受信をお願いいたします。

(旧サーバの受信期限は、2024年5月31日までです)。 \*切替前の最後の受信から切替までの間に旧サーバに届いたメールの受信

## **1.旧メールサーバIPアドレスリスト**

・WAKWAK、XePhion[エンタープライズのメールアドレスをご利用のお客様](https://www.wakwak.com/files/information/wakwakxep.pdf)

[・インターネットマンションサービスのメールアドレスをご利用のお客様](https://www.wakwak.com/files/information/mansion.pdf)

(BB-EAST・WAKWAKピアル・インターネットマンションシステム・ピアルNT)

## **2.メールソフト設定例(Outlook2019の場合)**

受信メールサーバリストよりご利用受信メールサーバのIPアドレスを確認します。 ※元の設定値は設定を戻す際に必要となりますので事前にメモをとってください。 1

## メールソフトの受信メールサーバを上記1のリストに記載のIPアドレスに変更し設定を保存します。 2

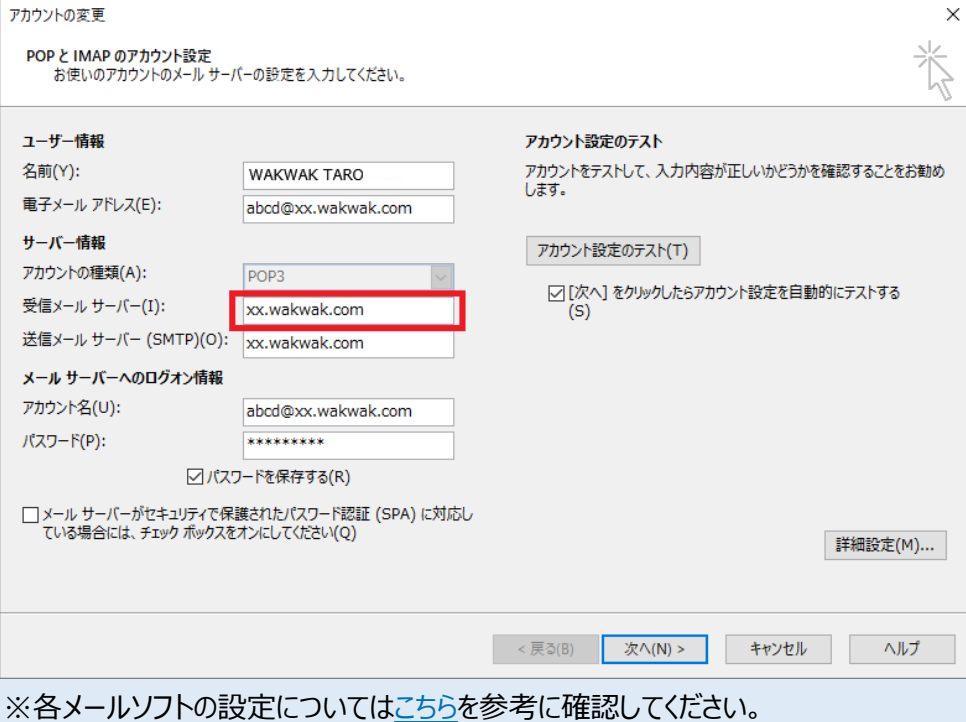

※設定の際に警告が出る場合がありますが、進めることで設定が完了できます。 ※Mac OSをご利用の場合は、設定内容が異なる場合があります。メールソフトの設定ガイドどおりに 実施しても受信ができない場合はお問い合わせください。

- 受信メールサーバをIPアドレスに変更した状態でメールの受信を行います。 3
- メールの受信が完了したら、受信メールサーバの設定をIPアドレスから元の設定に戻します。 ※元の設定に戻さないと、メールソフトで新サーバのメールを受信できません。ご注意ください。 4